# LTspice

## Software program for kredsløbssimulering Kan frit downloades fra http://www.linear.com/download

v/ OZ5BG – Bent Grønbæk Olesen

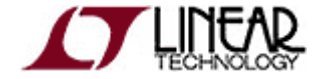

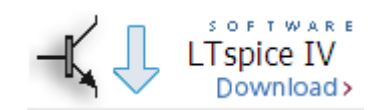

# LTspice

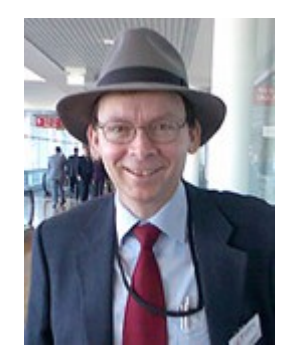

- Programmet er udviklet af Mike Engelhard
- Ltspice anvendes internt af Linear Technology.
- Der er modeller til de fleste af LT's IC'er.
- Kan anvendes som generelt spice simulator, ikke kun til Linear Technology IC'er.
- Ltspice koden er optimeret til nutidens multi-core processorer derfor hurtig.

#### Diagram menuer

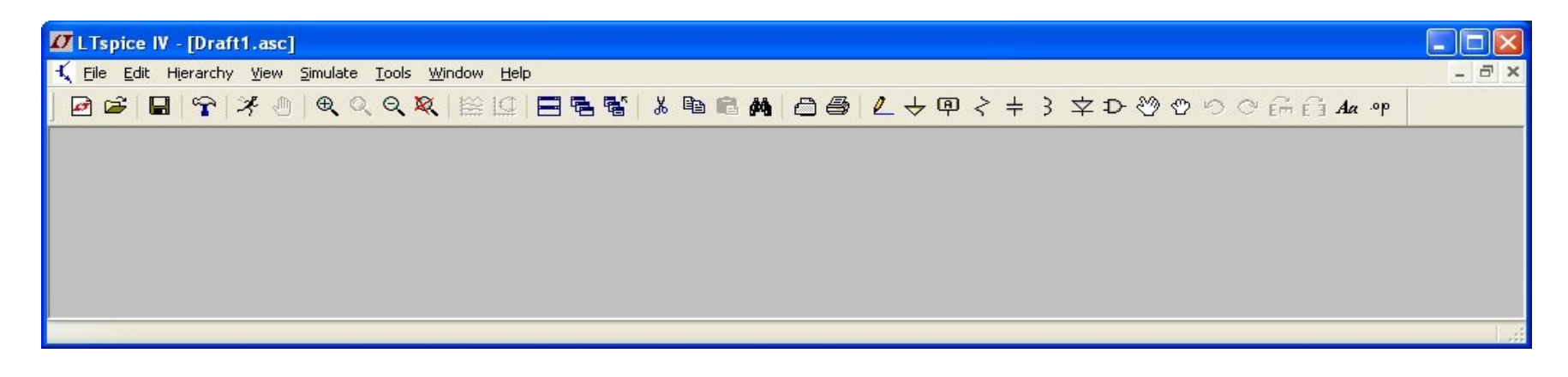

### Schematic/Diagram menuer

#### File menu

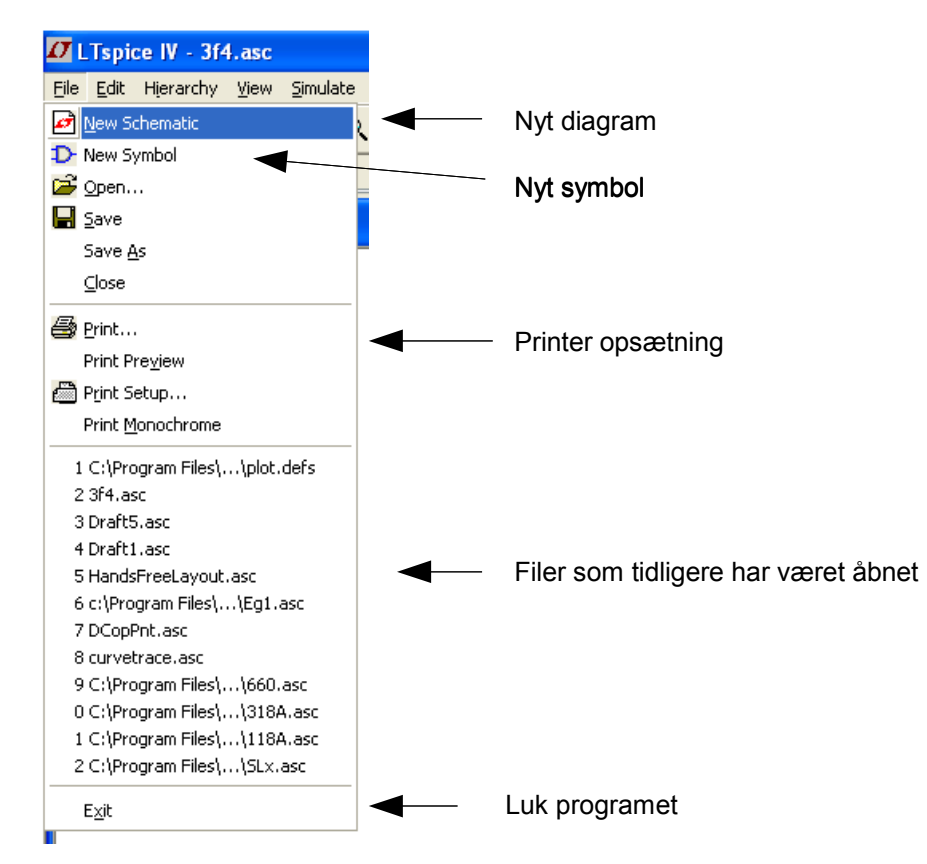

#### Rediger menu

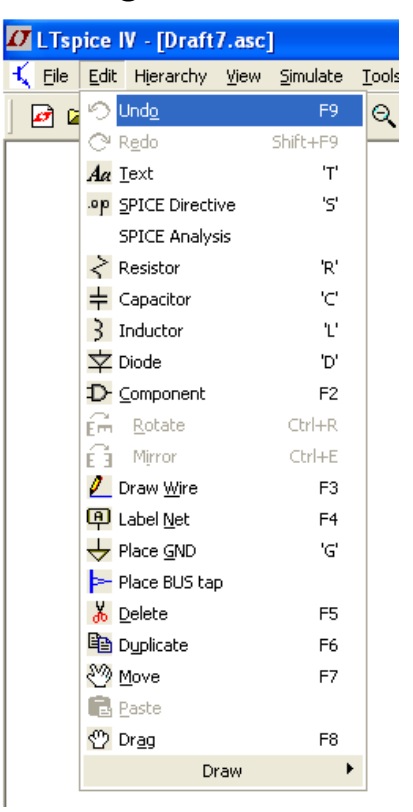

Fortry Gengør (Fortryd fortryd) Tekst Spice direktiv Spice analyse DC/AC/TRAN Modstand Kondensator Spole Diode Komponent (fra bibliotek) Roter Spejlvend Tegn Ledning Netnavn Placer stelsymbol Placer BUS tilledning Slet Kopier Flyt Indsæt Træk (inc. ledninger)

#### Schematic/Diagram menuer

#### View menu

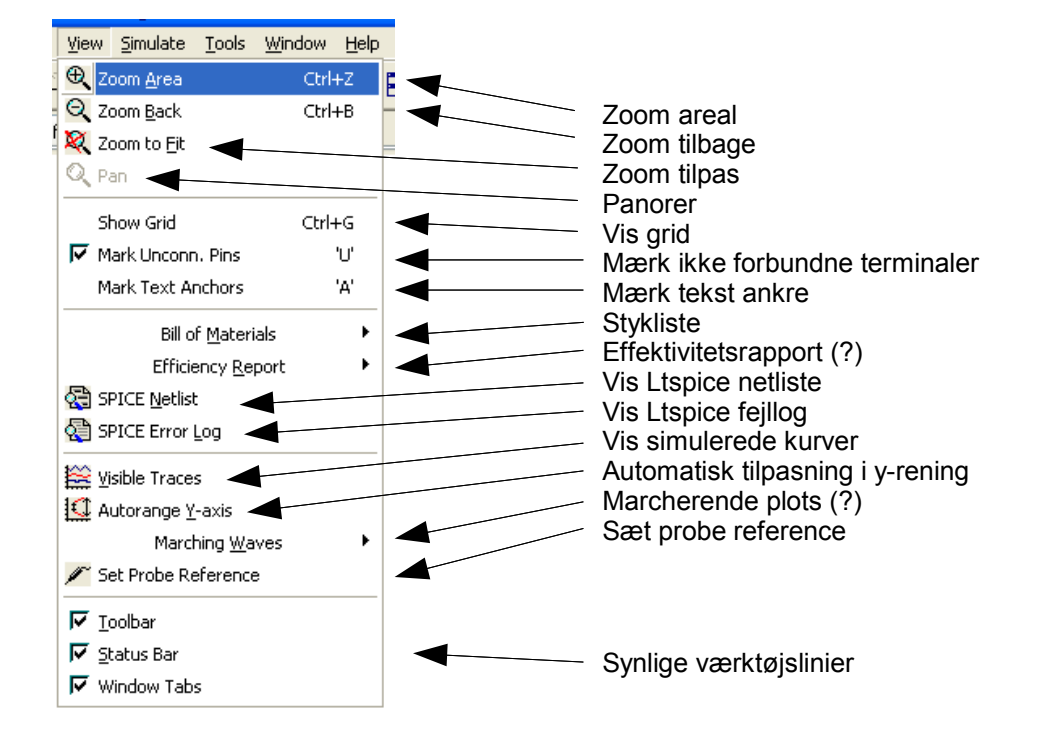

## Ltspice menu

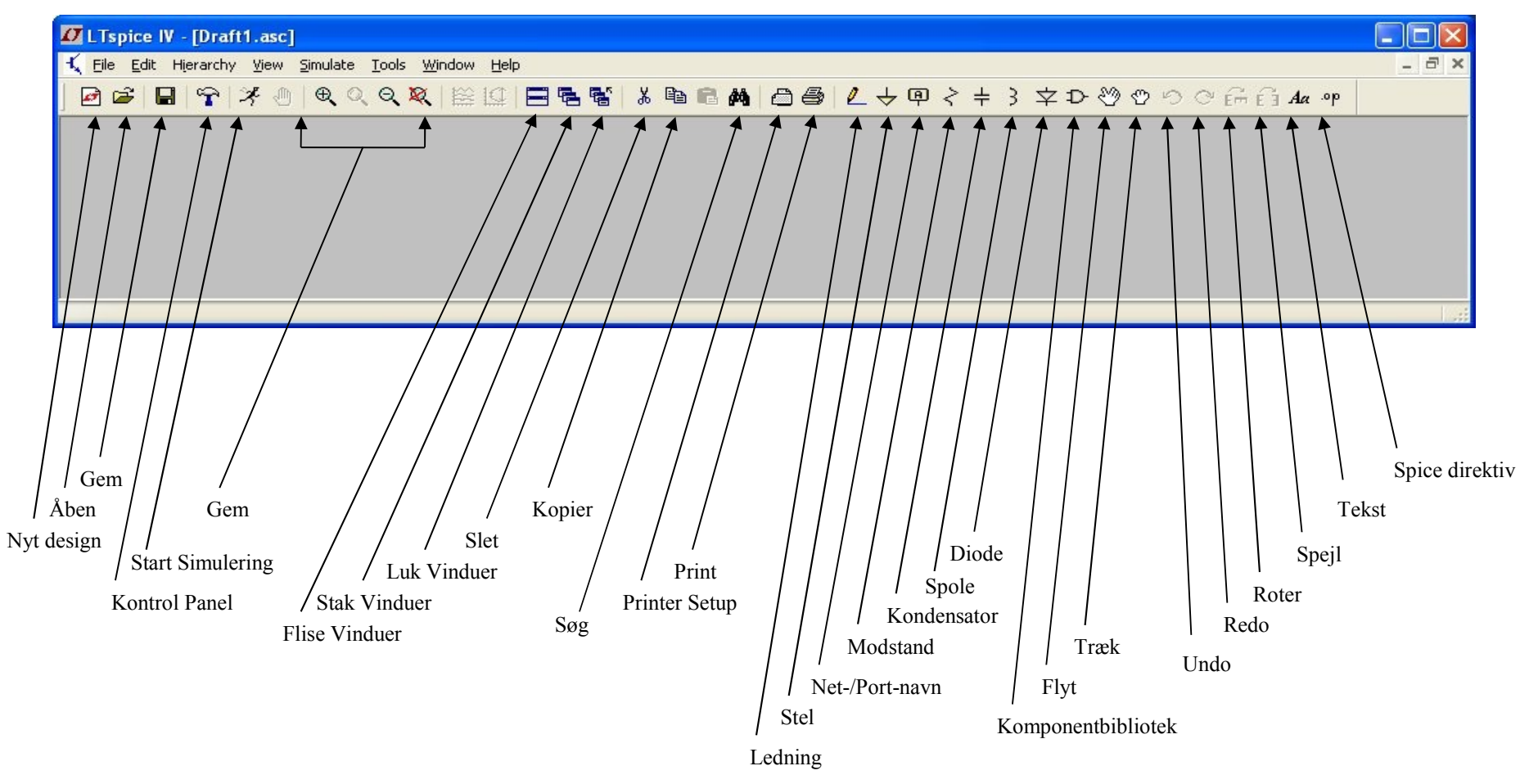

### Plot menuer

### File menu

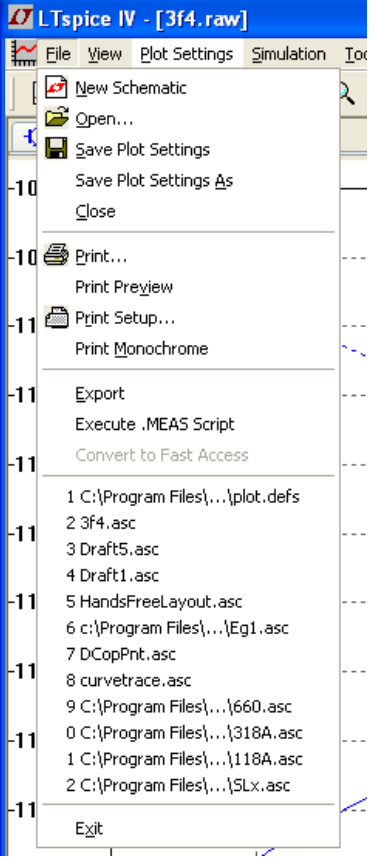

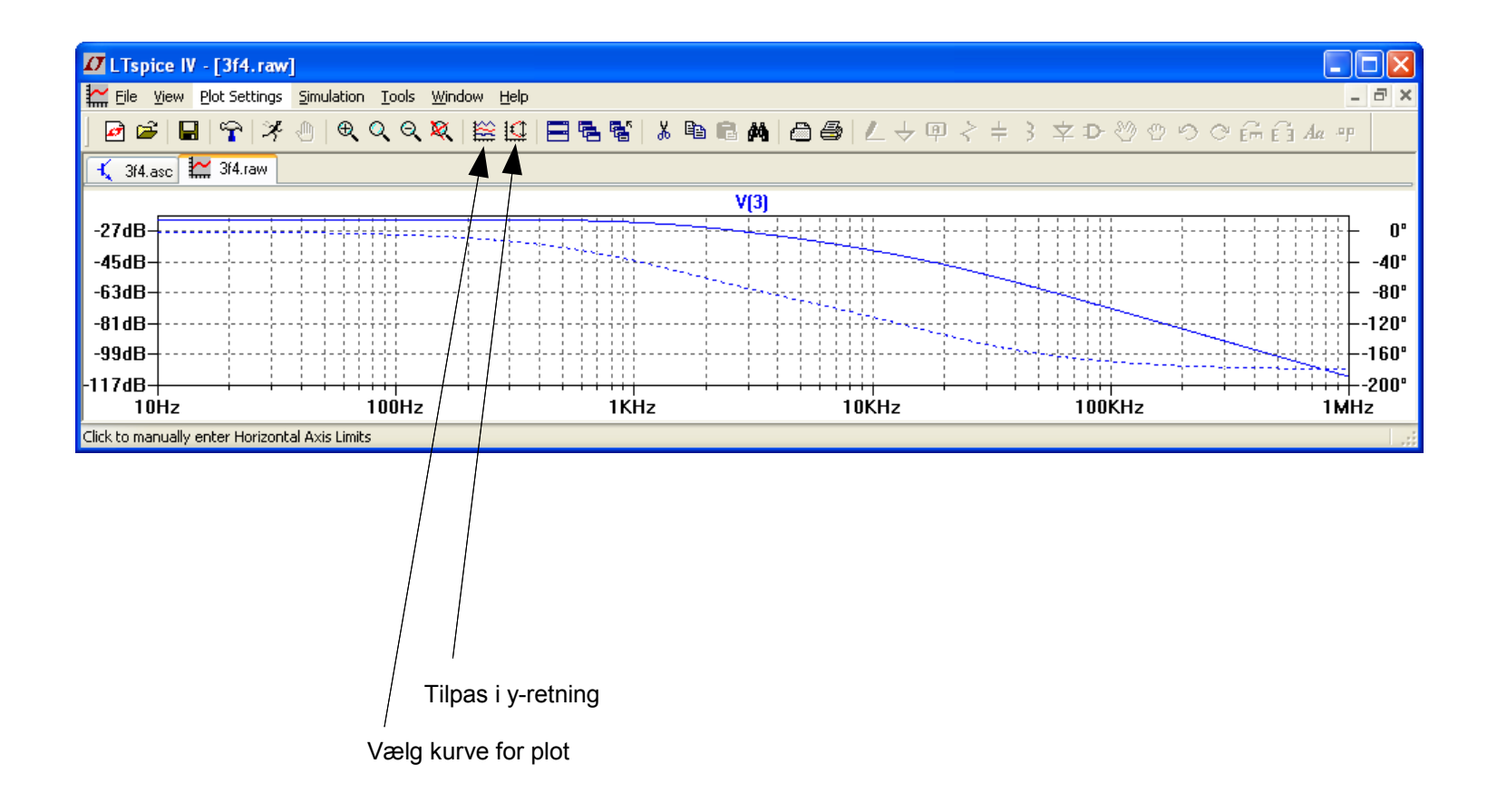

#### Vøres første kredsløb

- Placer modstande
- Placer kondensatorer
- Placer spændingsgenerator
- Placer stelsymboler

Der skal være mindst ét Stelsymbol i et spice kredsløb

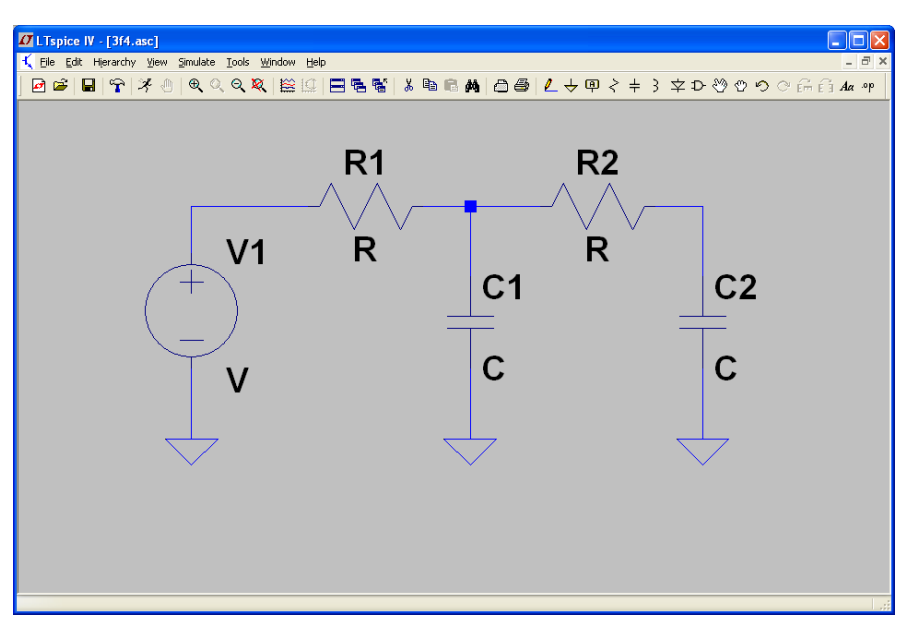

Der skal tilføjes værdier til modstande, kondensatorer og spændingsgenerator Før kredsløbet er klar til simulering.

#### Tilret modstandsværdi Metode 1

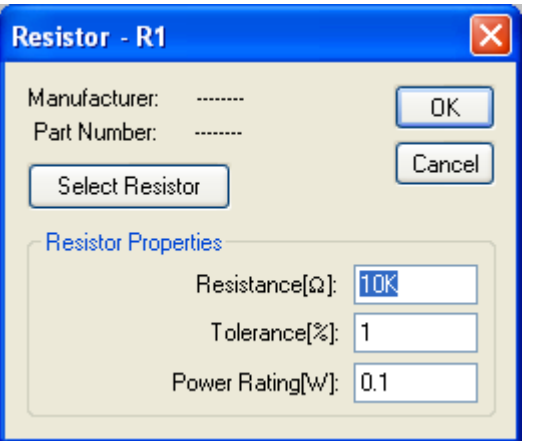

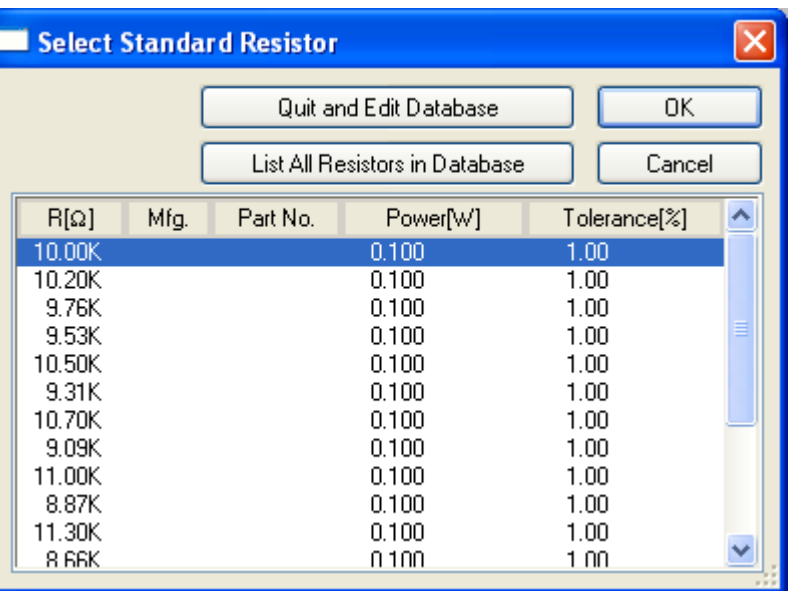

Hold cursor hen over modstand indtil der ommer en hånd, Højre-klik for at få denne menu frem. Indfør rettelser og tryk OK

Klik på "Select Resistor" for at få en liste med modstandsværdier

#### Metode 2

Flyt cursor ned over modstandsværdien "R", højre-klik Og nedenstående vindue kommer frem. Ret værdi Og tryk OK

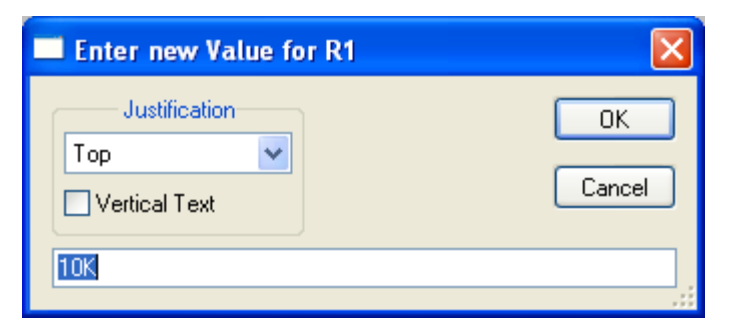

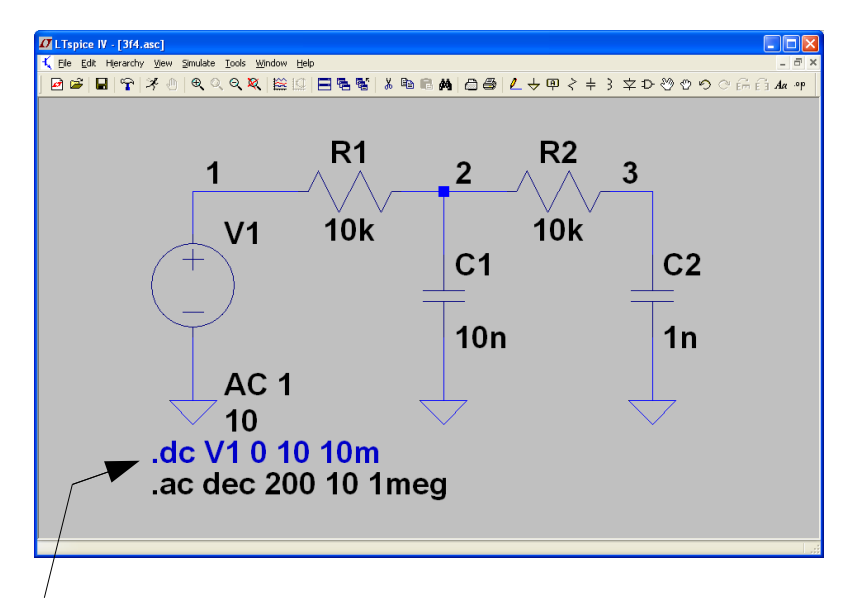

Højreklik på spice direktiv for at Ændre den til en kommentar og omvendt.

dB-værdier er i forhold til 1Vac

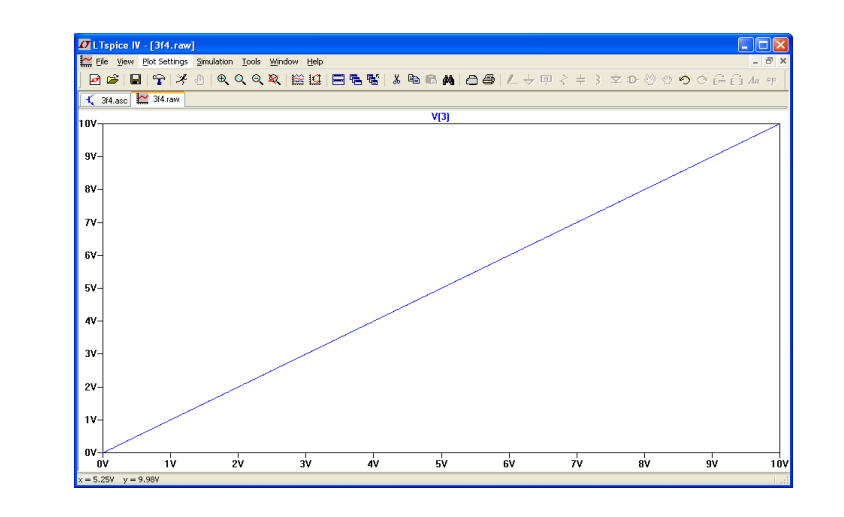

DC udgangsspænding er lig indgangsspænding da der ikke er nogen modstand til stel, dvs. der går ingen DC strøm.

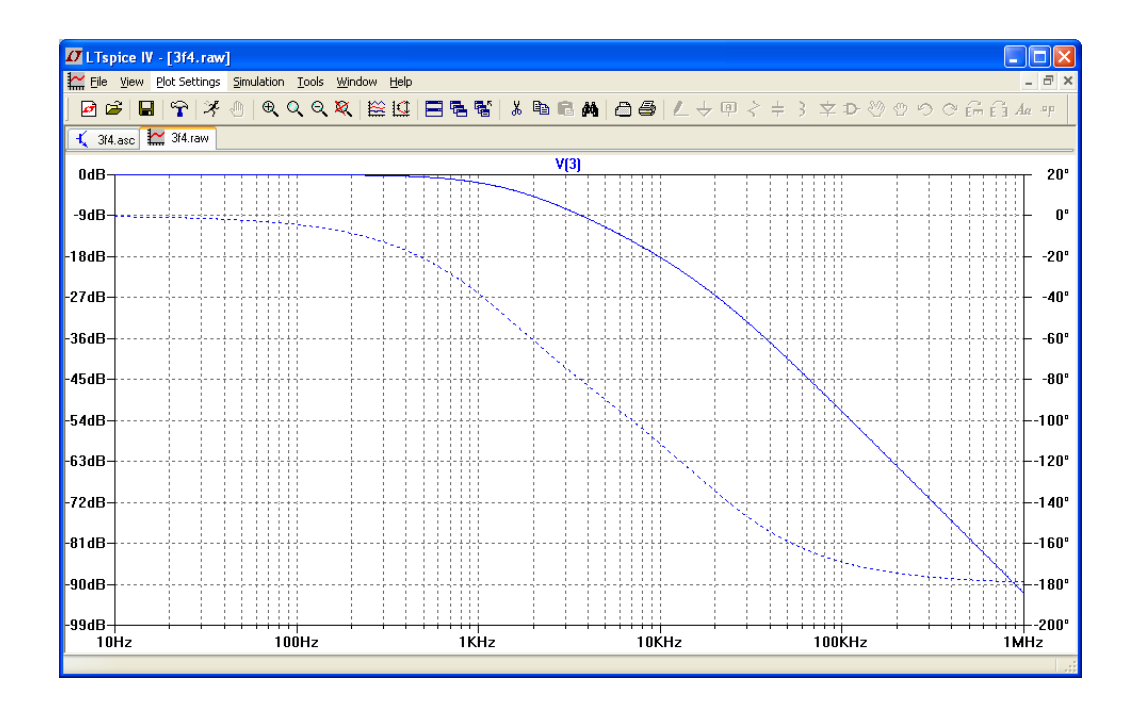

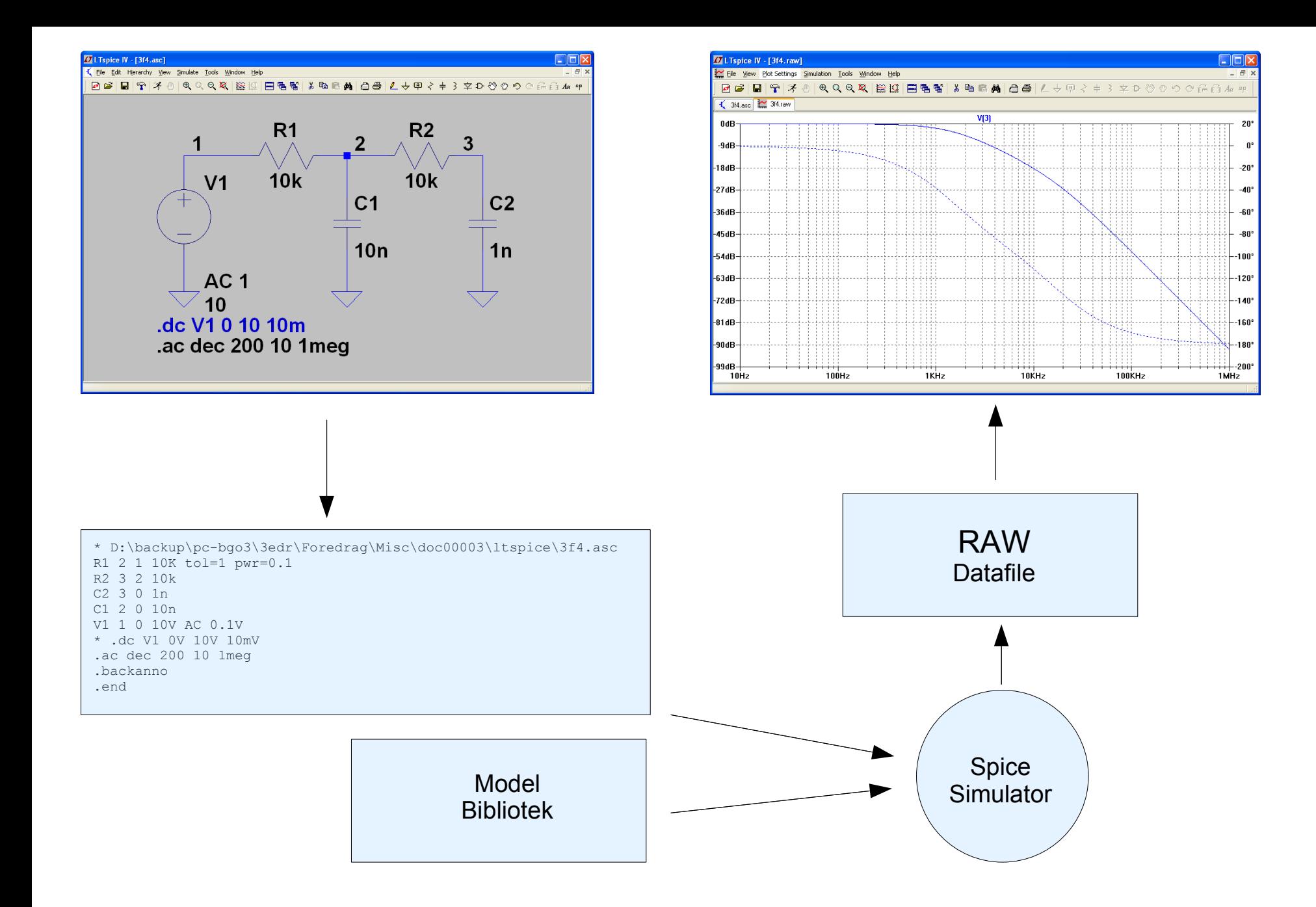

#### Spice model

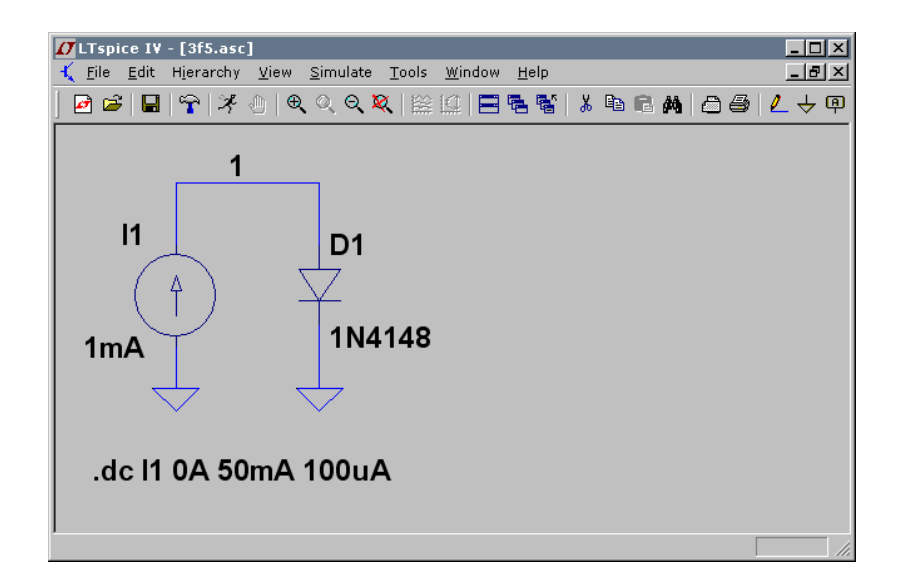

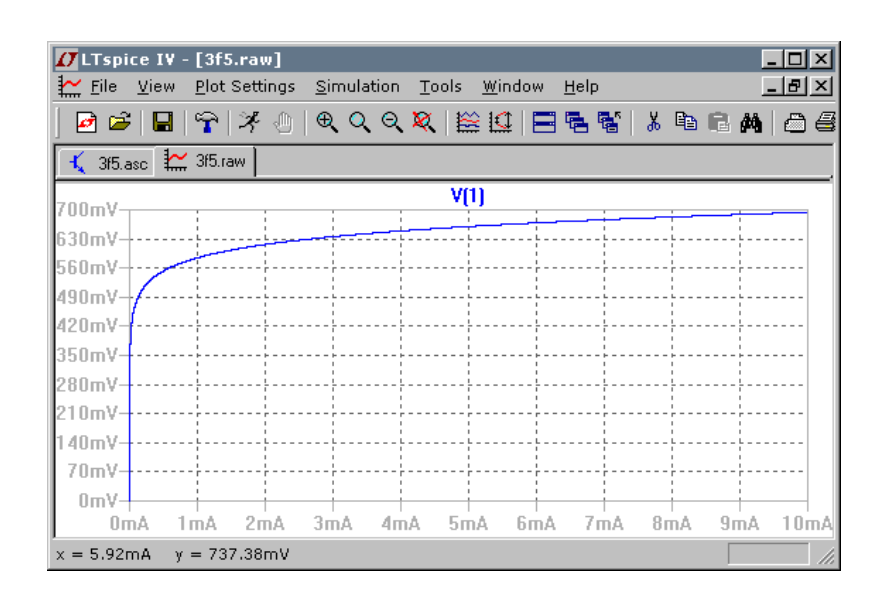

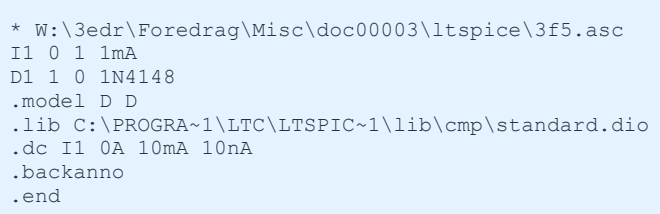

.model 1N4148 D(Is=2.52n Rs=.568 N=1.752 Cjo=4p M=.4 tt=20n Iave=200m Vpk=75 mfg=Motorola type=silicon)

Modelparametrene beskriver dioden 1N4148. D'et foran parantesen fortæller Ltspice at der er tale om en diodemodel.

#### Komponent med sub circuit

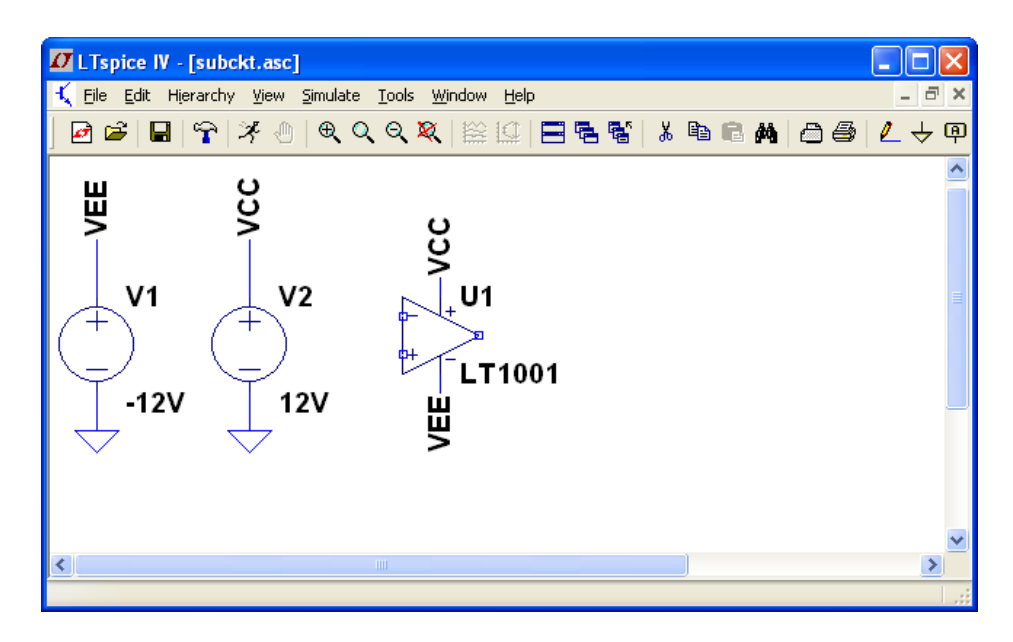

#### Findes i LTC.lib

.SUBCKT LT1001 3 2 7 4 6 \* INPUT RC1 7 80 6631 RC2 7 90 6631 Q1 80 102 10 QM1 Q2 90 103 11 QM2 RB1 2 102 500 RB2 3 103 500 DDM1 102 104 DM2 DDM3 104 103 DM2 DDM2 103 105 DM2 DDM4 105 102 DM2 C1 80 90 8.66e-12 RE1 10 12 1409 RE2 11 12 1409 IEE 12 4 9.901e-6 RE 12 0 20200000 CE 12 0 1.579E-12 \* INTERMEDIATE GCM 0 8 12 0 7.558E-11 GA 8 0 80 90 1.508E-04 R2 8 0 100000 C2 1 8 3e-11 GB 1 0 8 0 1538 \* OUTPUT RO1 1 6 25.75 RO2 1 0 34.25 RC 17 0 4.228e-6 GC 0 17 6 0 236500 D1 1 17 DM1 D2 17 1 DM1 D3 6 13 DM2 D4 14 6 DM2 VC 7 13 1.803 VE 14 4 1.803 IP 7 4 0.00159 DSUB 4 7 DM2 \* MODELS .MODEL QM1 NPN(IS=8e-16 BF=5500) .MODEL QM2 NPN(IS=8.006E-16 BF=9900) .MODEL DM1 D(IS=2.331e-8) .MODEL DM2 D(IS=8e-16) .ENDS LT1001

#### Spice model

Der findes modeller for følgende komponenttyper:

- (Modstande)
- (Kondensatorer)
- (Spoler)
- Spændingsstyret switch (SW)
- Strømstyret switch (CSW)
- Dioder (D)
- Bipolar transistorer (NPN/PNP)
- Junction FET (NJF/PJF)
- Mosfet (NMOS,PMOS og VDMOS)
- MeshFET (NMF, PMF)
- Transmissionslinie med og uden tab (LTLINE,TLINE)

Hvis man mangler en SPICE model for en komponent, så finder man den på nettet! Det er ikke noget man umiddelbart selv laver.

### Generator typer

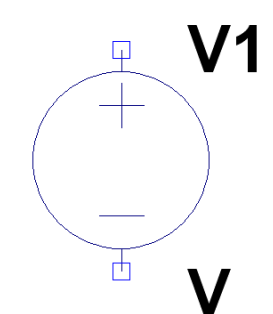

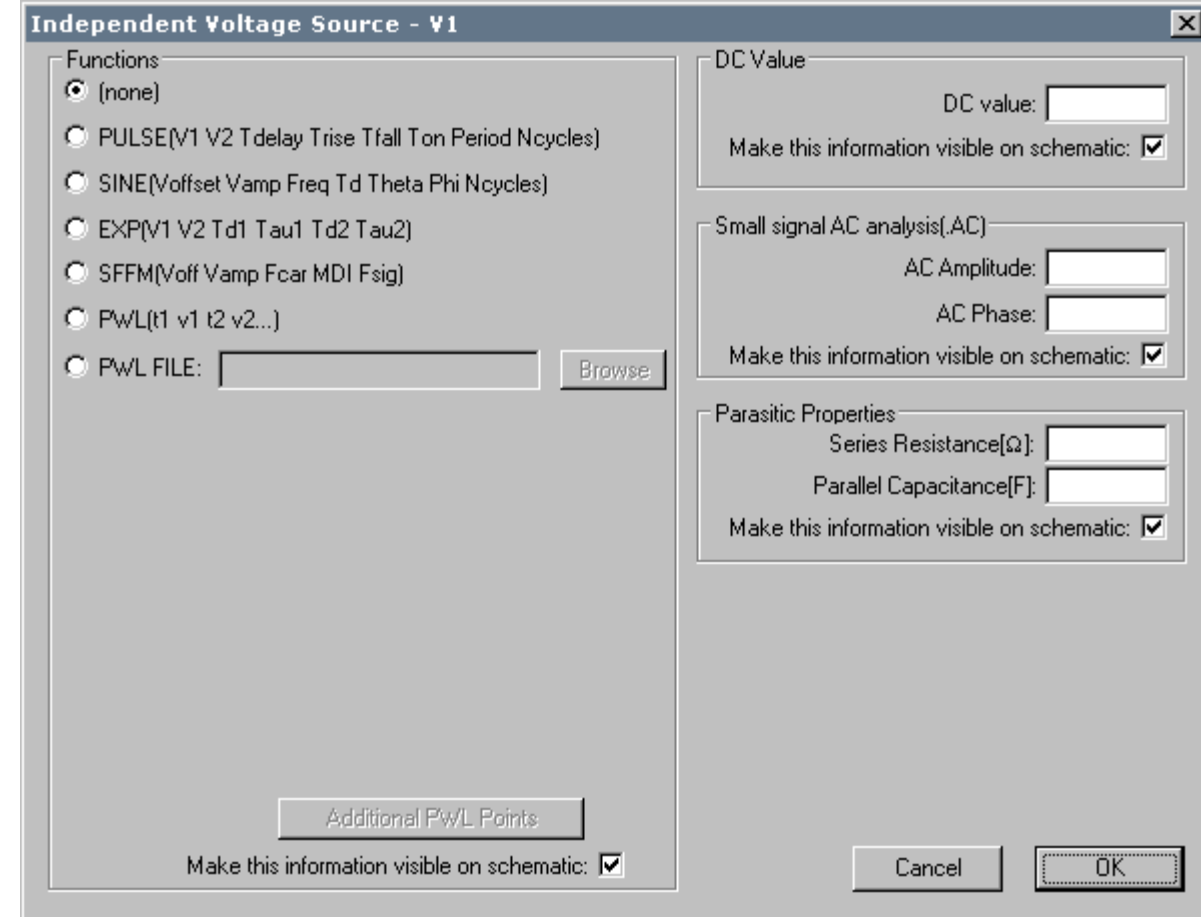

#### Generator typer  $F<sub>1</sub>$ G<sub>1</sub> V1 E<sub>1</sub>  $H1$  $\Box$ φ  $\Box$  $\Box$ 生 먹  $+$ Δ Ŵ  $\Box$ 12 Е G Н F

### E: Spændingsstyret spændingsgenerator

Syntax: Exxx n+ n- nc+ nc- <gain>

#### F: Strømstyret strømgenerator

Fxxx n+ n- <Vnam> <gain>

#### G: Spædningsstyret strømgenerator

Gxxx n+ n- nc+ nc- <gain>

H Strømstyret spændingsgenerator

Hxxx n+ n- <Vnam> <transresistance>

# Simulerings modes:

- 1. DC simulering
- 2. AC simulering
- 3. Transient simulering

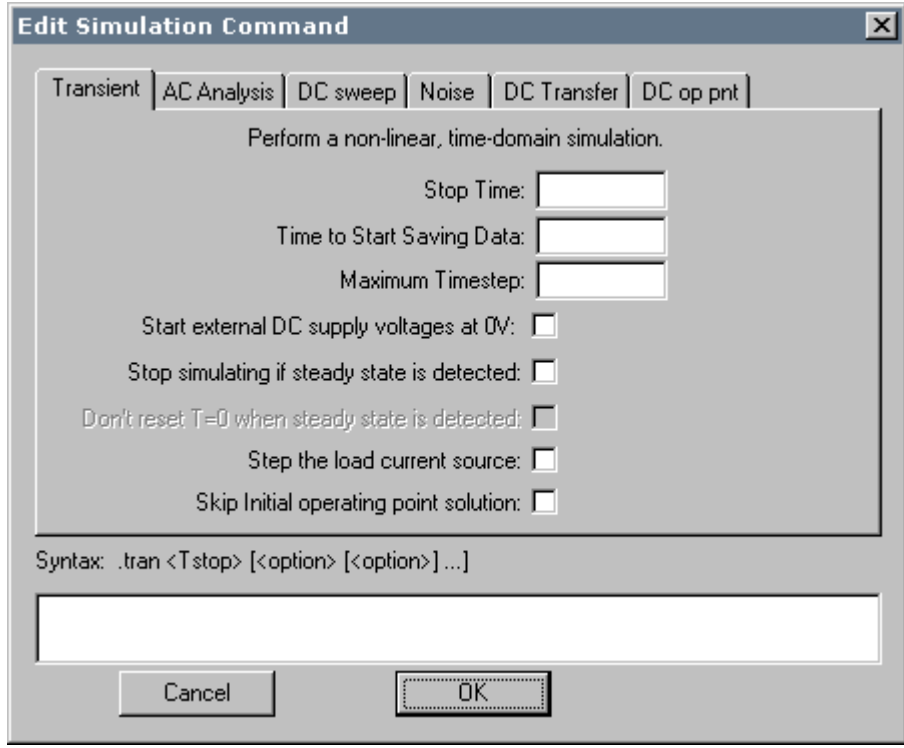

## DC simulering **AC** simulering

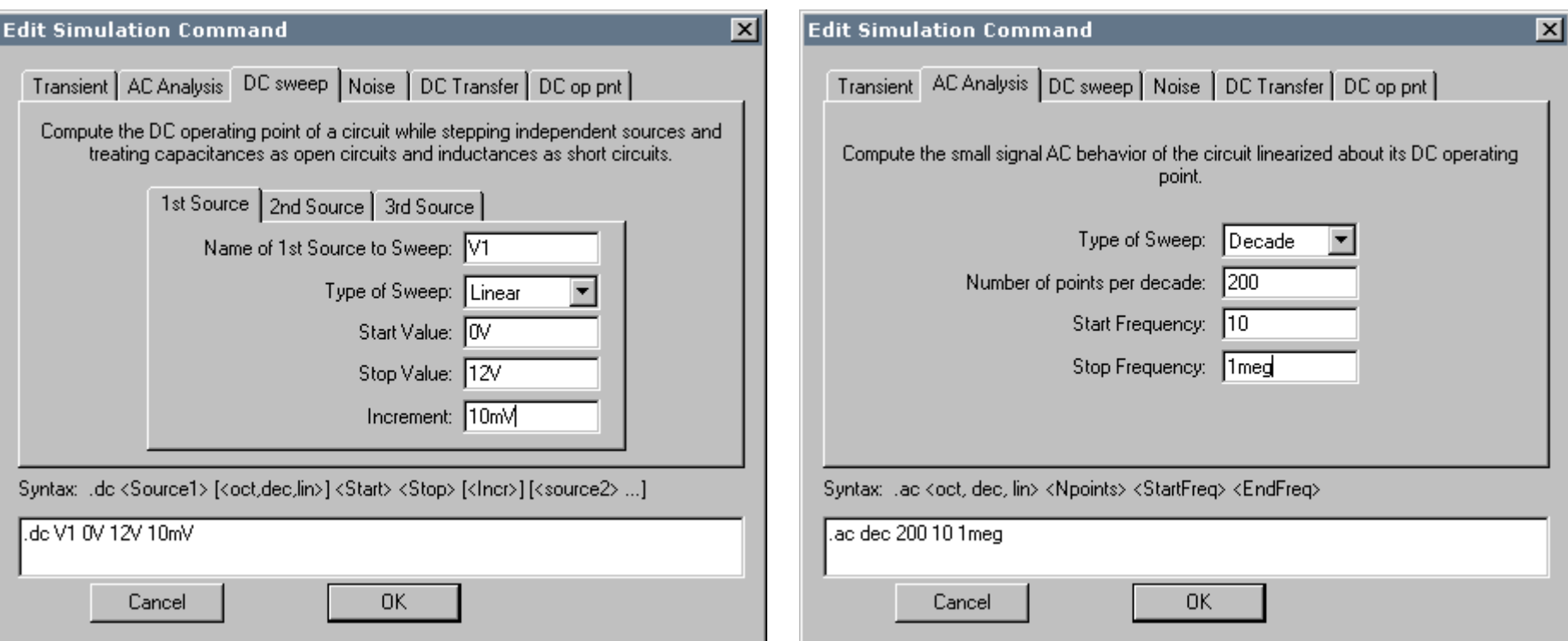

#### Transient simulering

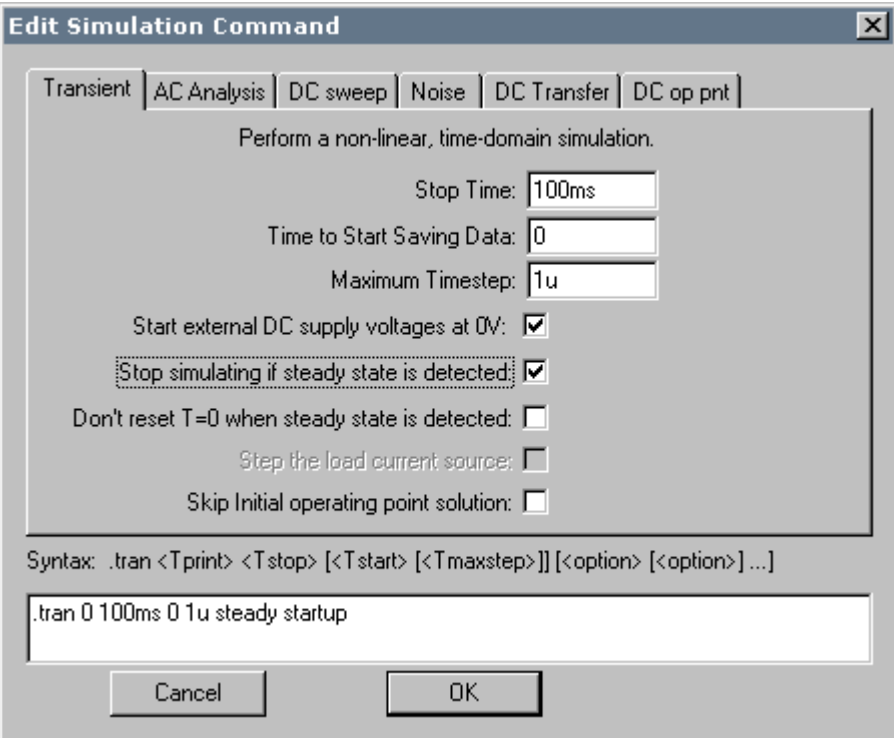

#### Egne symboler

Det er muligt at lave sine egne symboler for "dimser" som ikke findes i Ltspice

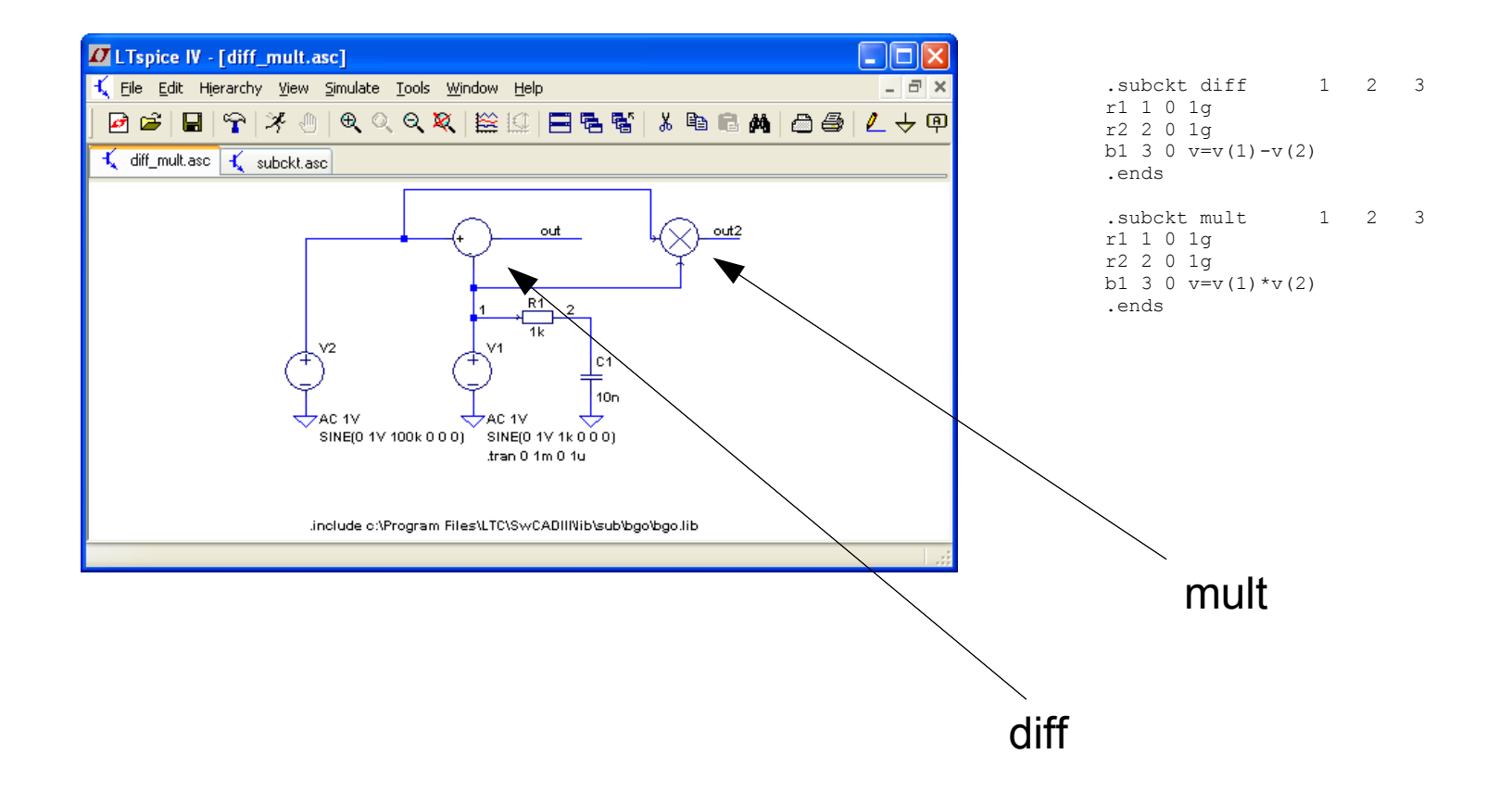